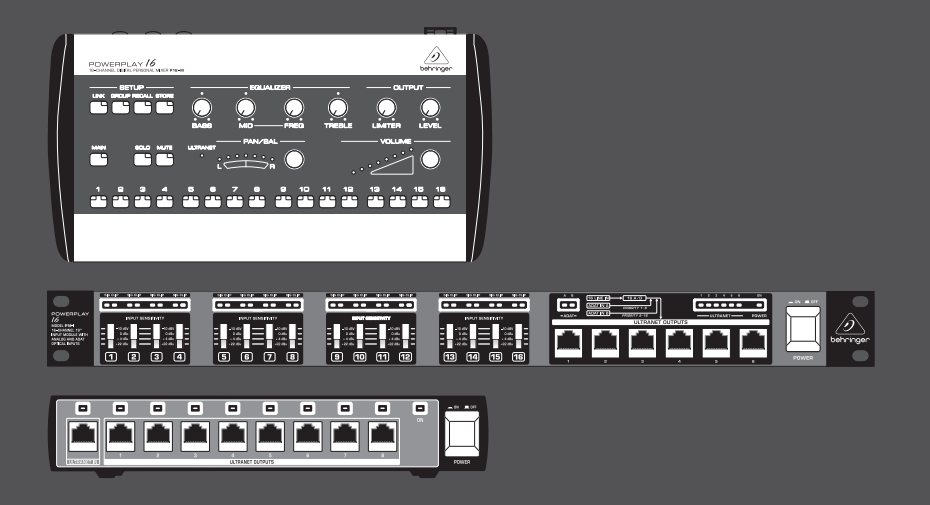

## クイックスタートガイド

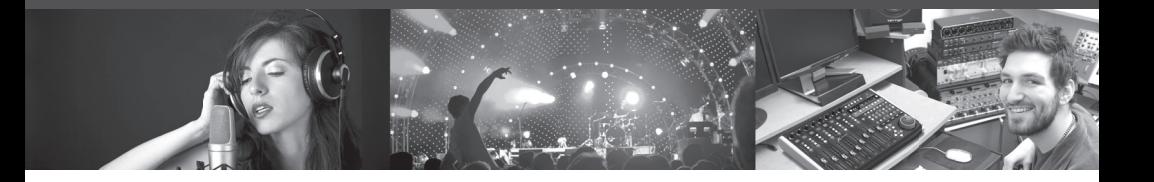

## **POWERPLAY**

**P16-M**

16-channel Digital Personal Mixer

**P16-I** 16-channel 19'' input Module with Analog and ADAT Optical inputs

## **P16-D**

16-channel Digital uLTRANET Distributor

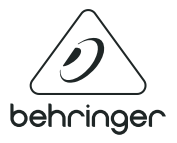

**JP** 

**JP** 

**JP** 

安全にお使いいただくために

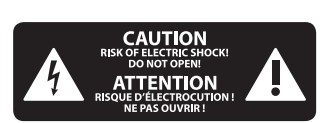

注意 感電の.恐れがあり ますので、カバーやその他 の部品を取り外したり、開 けたりしないでください。 高品質なプロ用スピーカー ケーブル (¼" TS 標準ケーブル およびツイスト ロッキング プラグケーブル) を使用して ください。

注意 - 5 火事および感電 の危険を防ぐため、本装置 を水分や湿気のあるところ には設置しないで下さい。 装置には決して水分がか からないように注意し、 花瓶など水分を含んだもの は、装置の上には置かない ようにしてください。

注意 - 5 -このマークが表示 されている箇所には、内部に 高圧電流が生じています。手 を触れると感電の恐れがあり ます。

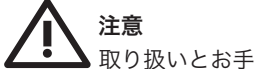

入れの方法についての重要 な説明が付属の取扱説明書 に記載されています。ご使 用の前に良くお読みくだ さい。

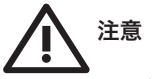

**1.** 取扱説明書を通してご覧 ください。

**2.** 取扱説明書を大切に保 管してください。

**3.**  警告に従ってください。 **4.** 指示に従ってください。 **5.** 本機を水の近くで使用し ないでください。

**6.** お手入れの際は常に乾燥 した布巾を使ってください。

**7.** 本機は、取扱説明書の 指示に従い、適切な換気を妨 げない場所に設置してくださ い。取扱説明書に従って設置 してください。

**8.** 本機は、電気ヒーターや 温風機器、ストーブ、調理台 やアンプといった熱源から離 して設置してください。

**9.** ニ極式プラグおよびアー スタイプ (三芯) プラグの安全 ピンは取り外さないでくださ い。ニ極式プラグにはピンが 二本ついており、そのうち一本 はもう一方よりも幅が広くな っています。アースタイプの三 芯プラグにはニ本のピンに加 えてアース用のピンが一本つ いています。これらの幅の広 いピン、およびアースピンは、 安全のためのものです。備え 付けのプラグが、お使いのコ ンセントの形状と異なる場合 は、電器技師に相談してコン セントの交換をして下さい。

**10.** 電源コードを踏みつけた り、挟んだりしないようご注 意ください。電源コードやプ ラグ、コンセント及び製品と の接続には十分にご注意く ださい。

**11.** すべての装置の接地 (ア ース) が確保されていること を確認して下さい。

**12.** 電源タップや電源プラグ は電源遮断機として利用され ている場合には、これが直ぐ に操作できるよう手元に設置 して下さ い。

**13.** 付属品は本機製造元が 指定したもののみをお使いく ださい。

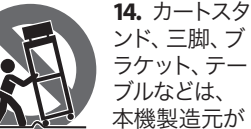

ブルなどは、 本機製造元が 指定したもの、 もしくは本機の付属品となる

もののみをお使いください。 カートを使用しての運搬の際 は、器具の落下による怪我に 十分ご注意ください。

**15.** 雷雨の場合、もしくは長 期間ご使用にならない場合 は、 電源プラグをコンセント から抜いてください。

**16.** 故障の際は当社指定の サービス技術者にお問い合わ せください。電源コードもしく はプラグの損傷、液体の装置 内への浸入、装置の上に物が 落下した場合、雨や湿気に装 置が晒されてしまった場合、 正常に作動しない場合、もし くは装置を地面に落下させて しまった場合など、いかなる 形であれ装置に損傷が加わっ た場合は、装置の修理・点検 を受けてください。

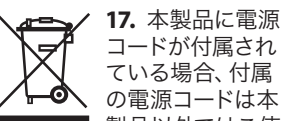

の電源コードは本 ■■■■■ 製品以外ではご使 用いただけません。電源コー

ドは必ず本製品に付属された 電源コードのみご使用くだ さい。

**18.** ブックケースなどのよう な、閉じたスペースには設置 しないでください。

**19.** 本機の上に点火した蝋 燭などの裸火を置かないでく ださい。

**20.** 電池廃棄の際には、環境 へのご配慮をお願いします。 電池は、かならず電池回収場 所に廃棄してください。

**21.** 本機器は熱帯気候およ び / または温帯気候下でご 使用ください。

### 法的放棄

ここに含まれる記述、写真、 意見の全体または一部に依拠 して、いかなる人が損害を生 じさせた場合にも、MUSIC Group は一切の賠償責任を負いま せん。技術仕様、外観および その他の情報は予告なく変 更になる場合があります。 商標はすべて、それぞれの所 有者に帰属します。MIDAS、 KLARK TEKNIK 、LAB GRUPPEN、 LAKE 、TANNOY 、TURBOSOUND、 TC ELECTRONIC 、TC HELICON、 BEHRINGER 、BUGERA および DDA は MUSIC Group IP LTD. の商 標または-登録商標です。 © MUSIC Group IP LTD. 2017 無断転 用禁止。

#### 限定保証

適用される保証条件と MUSIC Group の限定保証に関す る概要については、オンライ ン上 music-group.com/warranty に て詳細をご確認ください。

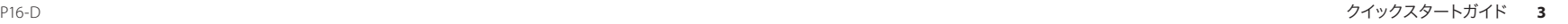

# **POWERPLAY 16 P16-M/P16-I/P16** フックアップ

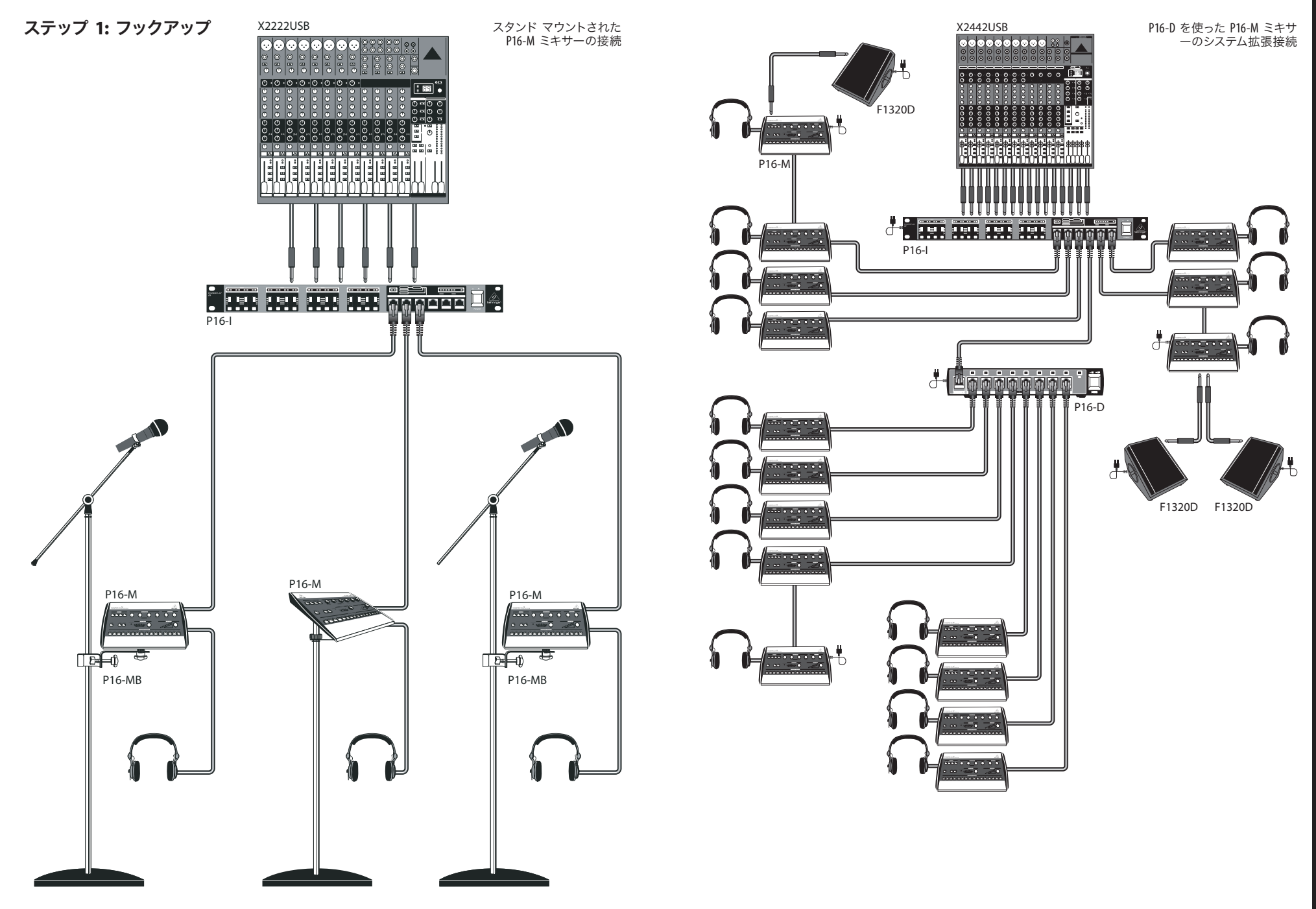

## **POWERPLAY 16 P16-M** コントロール

### ステップ **2:** コントロール

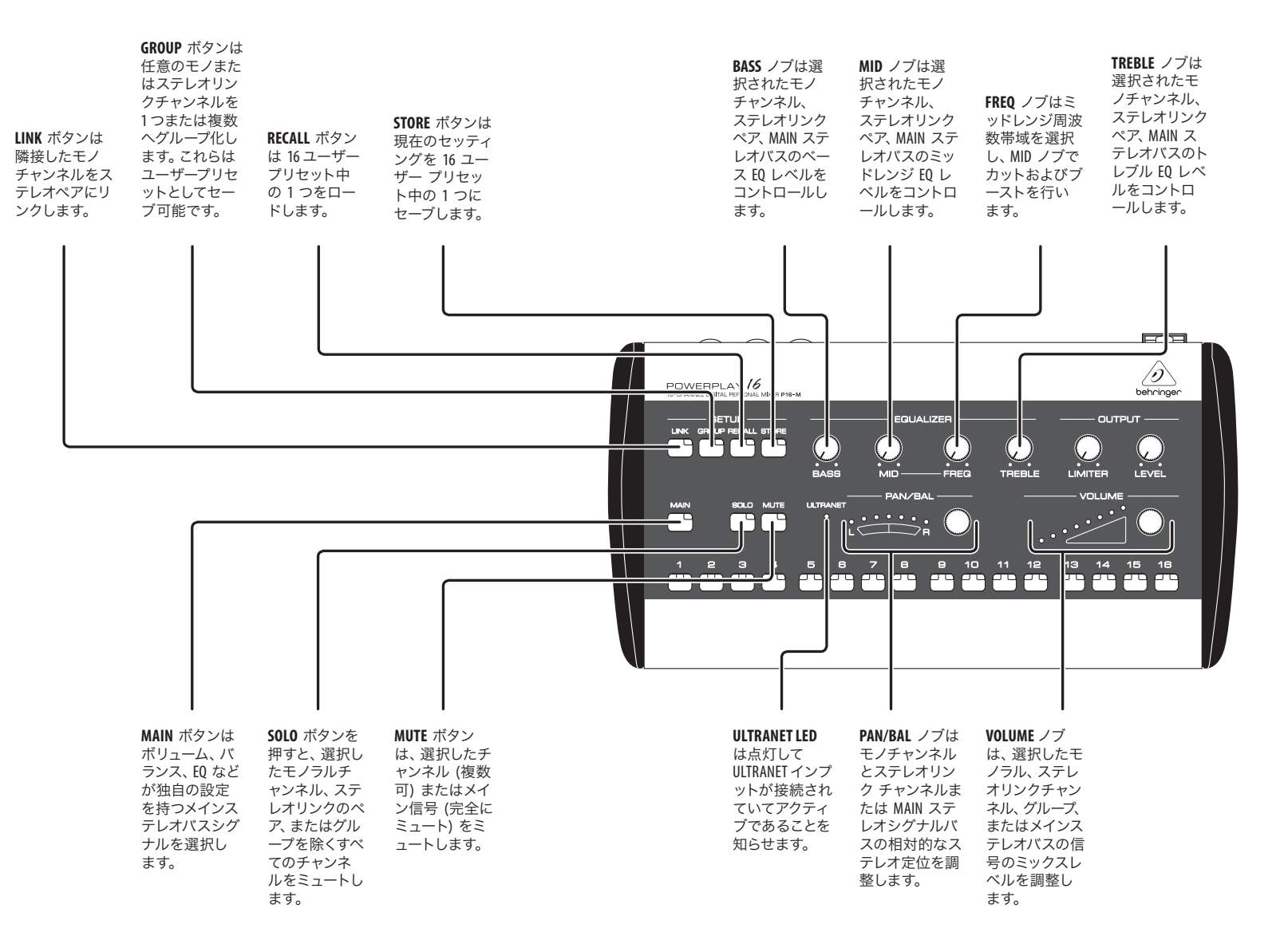

**POWERPLAY 16 P16-M** コントロール

## ステップ **2:** コントロール

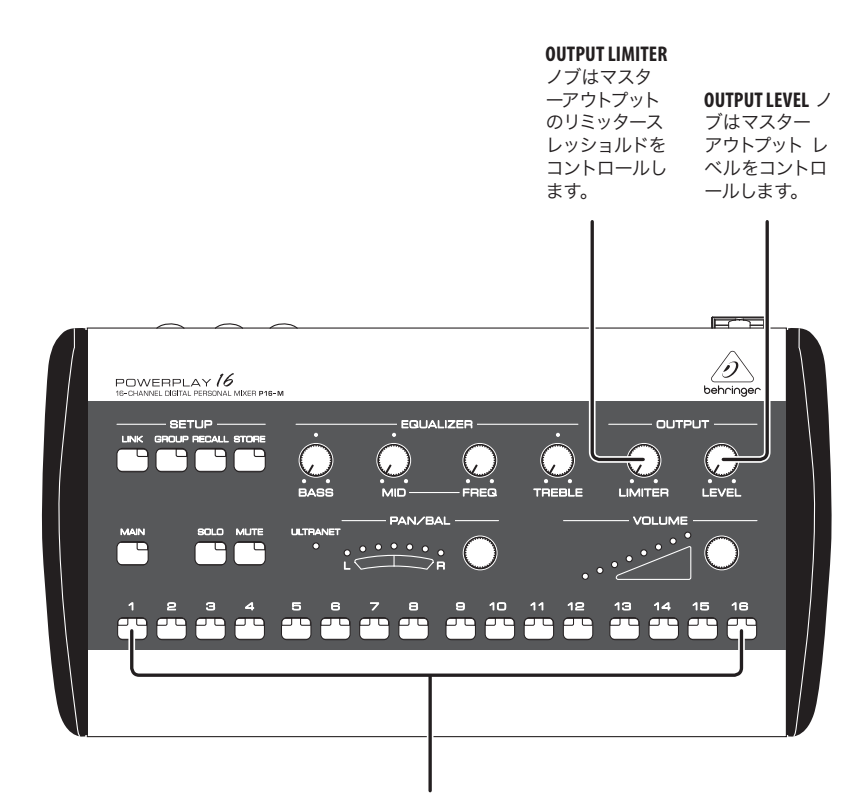

#### **CHANNEL SELECT**

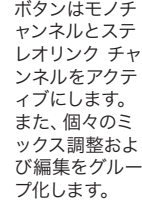

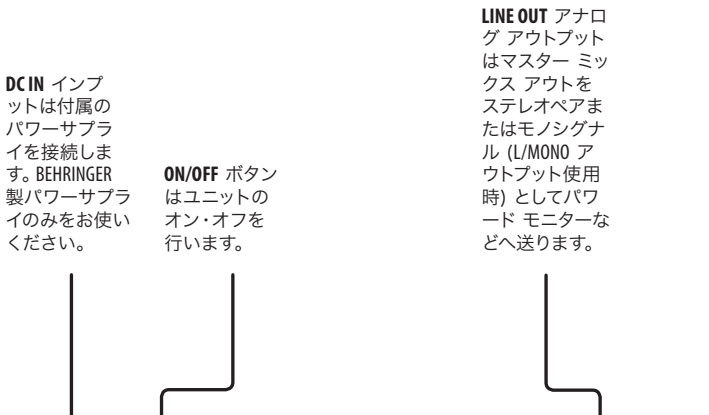

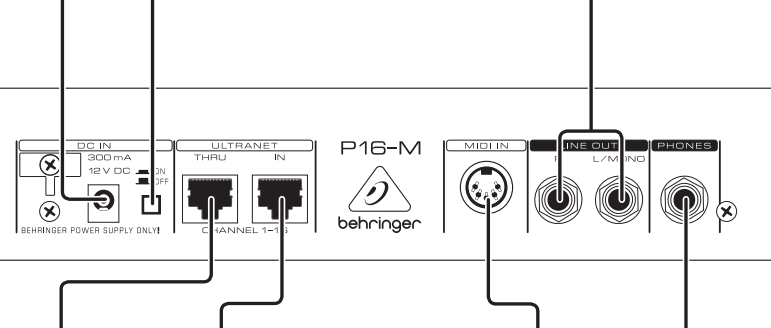

**ULTRANET THRU** アウトプットは 他の P16-M ミ キサー や P16-D CAT5 ケーブル ディストリビュ ーション ハブ  $\sim$  ULTRANET IN ジャックからの プロセッシング オ シグナルを されていない デジタル オー ディオを送信し ます。 **ULTRANET IN** イ ンプットはシ ールドされた を使用して他の POWERPLAY 16 デ バイスからのデ ジタル オーディ 入力します。

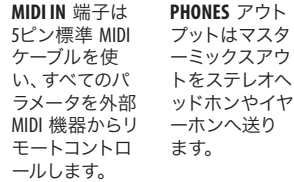

## ステップ **2:** コントロール

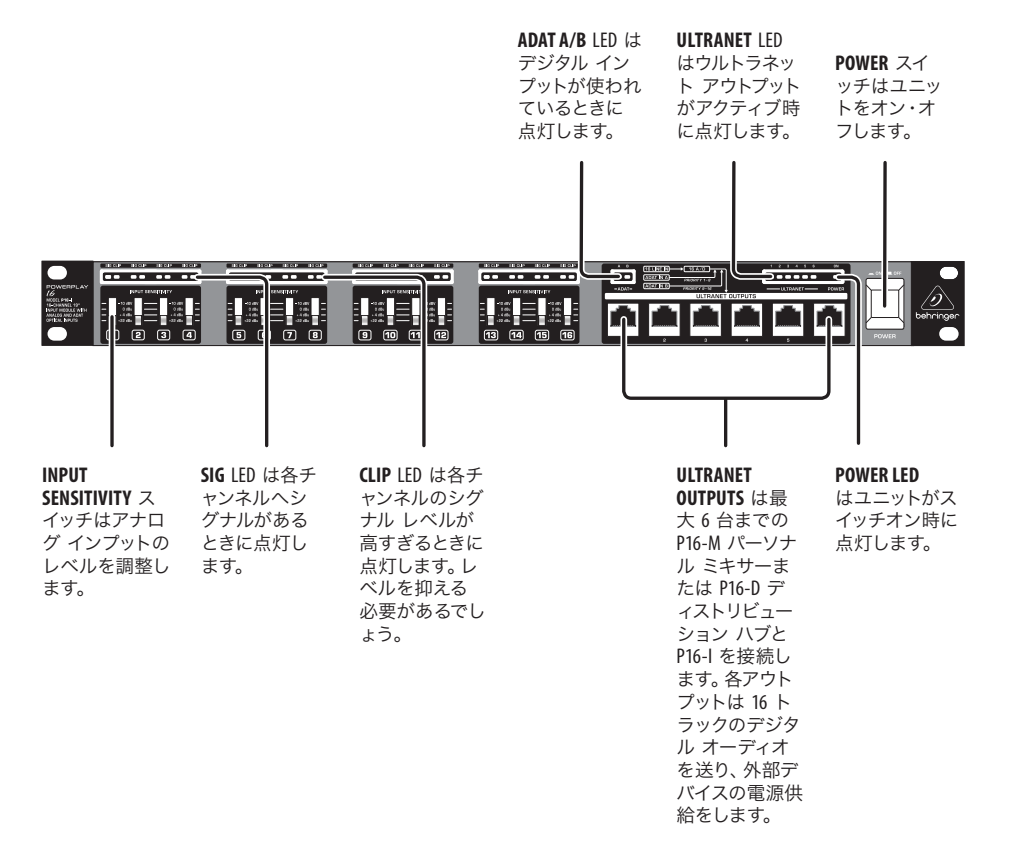

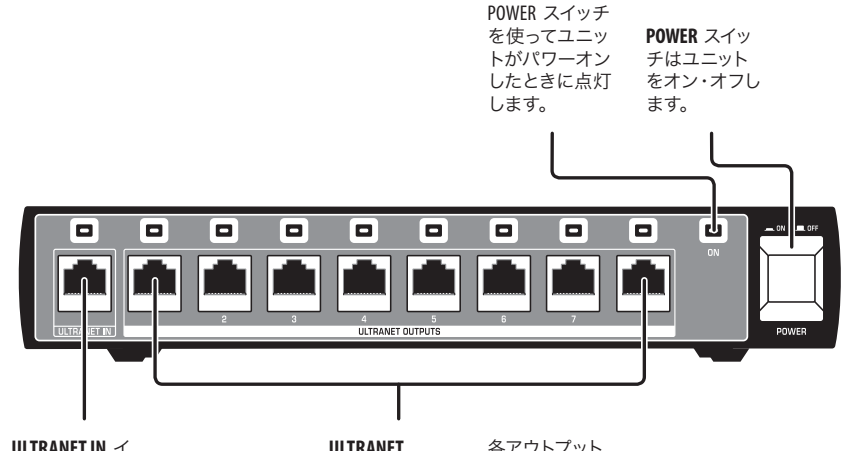

**ON LED** は

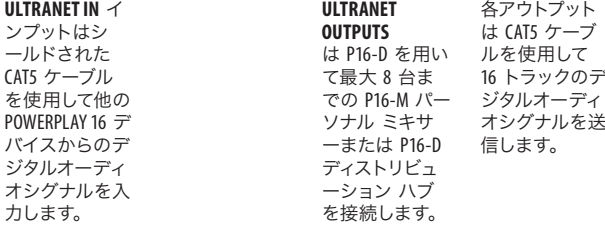

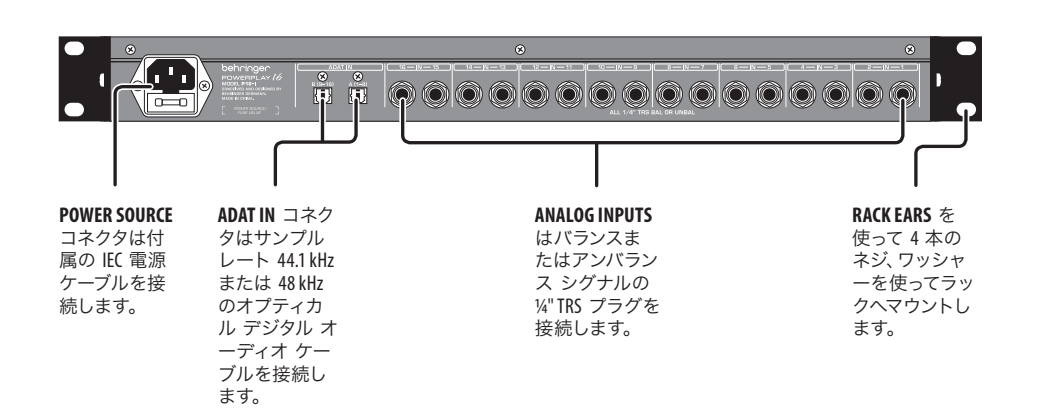

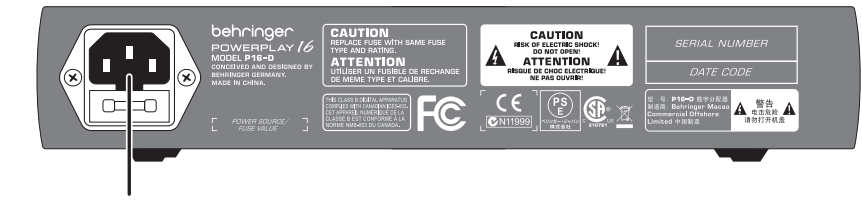

**POWER SOURCE** コネクタは付属 の IEC 電源ケ ーブルを接続 します。

# **POWERPLAY 16 P16-I** コントロール **POWERPLAY 16 P16-D** コントロール

## **POWERPLAY 16 P16-M/P16-I/P16-D** はじめに

ステップ **3:** はじめに **P16-I** 基本セットアップ

P16-I がスイッチオフの 状態にし、POWER LED が点灯していないのを 確認します。

最大 16 本の ¼" TRS  $\overline{\mathbf{2}}$ プラグが付いたオーデ ィオ ケーブルを使っ てミキサーからのライン レベ ル シグナル(AUX センドなど) を P16-I 裏面のアナログ インプ ットへ接続します。

ミキサーにデジタル 3 アウトプットがあれ ば、デジタル オーディ オ ケーブルを使い P16-I 裏面 の ADAT A/B コネクタへ接続しま す。ADAT A/B LED が点灯し、ADAT IN 接続がアクティブになりま す。8 アナログ インプット シグ ナルと ADAT A インプットからの 8 チャンネル デジタル シグナ ルを組み併せることができ ます。

シールドされた CAT5 デジタルケーブルを使 って ULTRANET OUTPUTS から外部デバイス(P16-M、P16-D の自由な組み合わせ)へ接続し ます。ただ、CAT5 ケーブルは 75 m より長いケーブルを使うこ とはお勧めしません。

POWER スイッチを押し 5 て P16-I を起動させま す。POWER LED が点灯

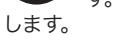

ミキサーから音声をプ 6 レイバックして P16-I のアナログ インプット へ送りレベルをセットします。

P16-I フロント パネル の SIG LEDに注目 し、SIG LED が点灯して アナログインプットがシグナル を受けているのを確認します。

CLIP LED に注意  $\mathbf{R}$ し、CLIP LED が点きっ ぱなし (またはまった く点かない) の場合は INPUT SENSITIVITY スイッチを CLIP LED がたまに点くように調整してく ださい。

### **P16-M** 基本セットアップ

ON/OFF ボタンが "OFF" の位置になっているこ とをご確認ください。

OUTPUT LEVEL ノブを反  $\overline{\mathbf{2}}$ 時計回りに回し切って ください。

外部アダプターを 3 P16-M に接続します (CAT5 デジタル接続を 使用して、P16-M に P16-I または P16-Dから Bus でパワーを供給 することもできます)。

P16-I、P16-D または別 の P16-M から、CAT5 シ ールドケーブルを P16-M の ULTRANET IN に接続し ます。

P16-M に追加で他の 5 P16-M や P16-D をデイ ジーチェーン接続する には、ULTRANET THRU から追加 の CAT5 ケーブルを伸ばして順 に接続します。

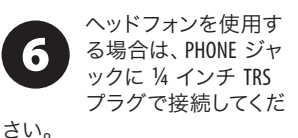

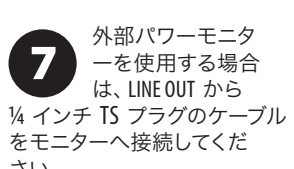

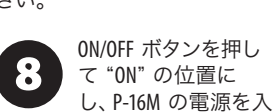

れます。

#### **P16-M** 基本セットアップ

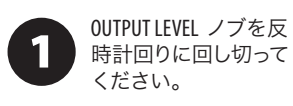

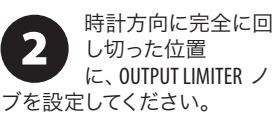

ULTRANET LED が点灯 3 しているのを確認 します。

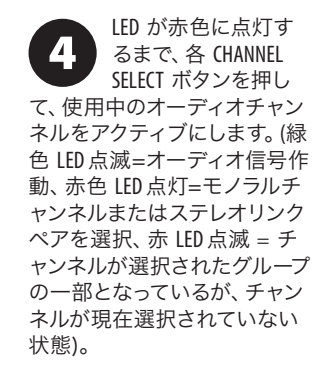

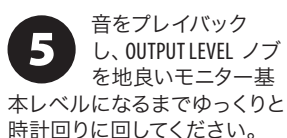

リミッターを動作させ 6 る際に反時計回りに OUTPUT LIMITER ノブを ゆっくりと回し、ダイナミクス

とボリュームのピーク制御の間 で許容出来るバランスに調節 します。

LINK ボタンを押して から、任意の CHANNEL SELECT ボタンを押し て、ステレオチャンネルを設定 します。関連する隣接したチャ ンネルは、ステレオリンクされ ます。LINK メニューを解除する には、もう一度 LINK ボタンを 押してください。

個々のチャンネルま 8 たはステレオチャンネ ルのミックスを調整 するには、CHANNEL SELECT ボタ ンを押して、LED を赤くしま す。

PAN/BAL ノブを時計回 9 りまたは反時計回り に回してチャンネルの ステレオ定位を調整します。

VOLUME ノブを時計回 10 りまたは反時計回り に回してチャンネルの ミックス内での相対的なレベ ルを調整します。

BASS と TREBLE ノブで  $\boxed{11}$ チャンネルのベース、 トレブルを調整し ます。

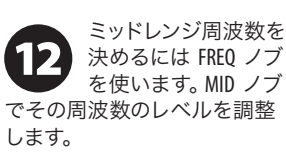

他のチャンネルの必 **13** 要であれば同様に調 整します。

 $\mathsf{J}$ 

複数のチャンネルを 14 グループ化するに は、GROUP ボタンを押 して (ボタンが点滅します)、ご 希望の CHANNEL SELECT ボタン を押してください。選択したチ ャンネルの LED が点滅します。 終了するには、もう一度 GROUP ボタンを押してください。選択 されたチャンネルは、VOLUME ノブを使用して単一のレベル 調整でミックスでのグループと して調整されます。

STORE ボタンを長押し 15 てプリセットに設定 を保存してください。 その際に、16 ある CHANNEL SELECT ボタンのいずれかを押 し、目的のプリセットを選択し ます。再度 CHANNEL SELECT ボタ ンを押すと STORE を確定し ます。

プリセットをロードす 16 るには RECALL ボタン を押しながら、すでに セーブされたプリセットが含ま れる CHANNEL SELECT ボタンを押 します。

## **POWERPLAY 16 P16-M/P16-I/P16-D** はじめに

ステップ **3:** はじめに **P16-D** 基本セットアップ

付属の IEC 電源ケーブ  $\mathbf 1$ ルを使って、電源コ ンセントへ接続しま す。(P16-D から P16-M へバス パワー接続が可能、ただし P16-D は電源に接続されている こと)。

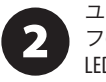

ユニットをパワー オ フの状態にし、POWER LED が点灯していない のを確認します。

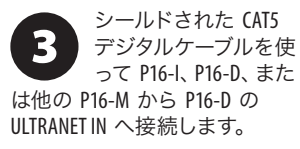

シールドされた CAT5  $\boldsymbol{\varLambda}$ デジタル ケーブルを 使って ULTRANET OUTPUTS から外部デバイス (P16-M、P16-Dの自由な組み合わ せ) へ接続します。ただ、CAT5 ケーブルは 75 m より長いケー ブルを使うことはお勧めしま せん。

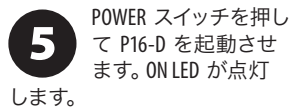

ULTRANET IN と  $6\phantom{1}6$ ULTRANET OUTPUTS 上の

LED 点灯し、CAT5 ケー ブルで接続されアクティブにな っていることを示します。

#### **P16-I/P16-M/P16-D**

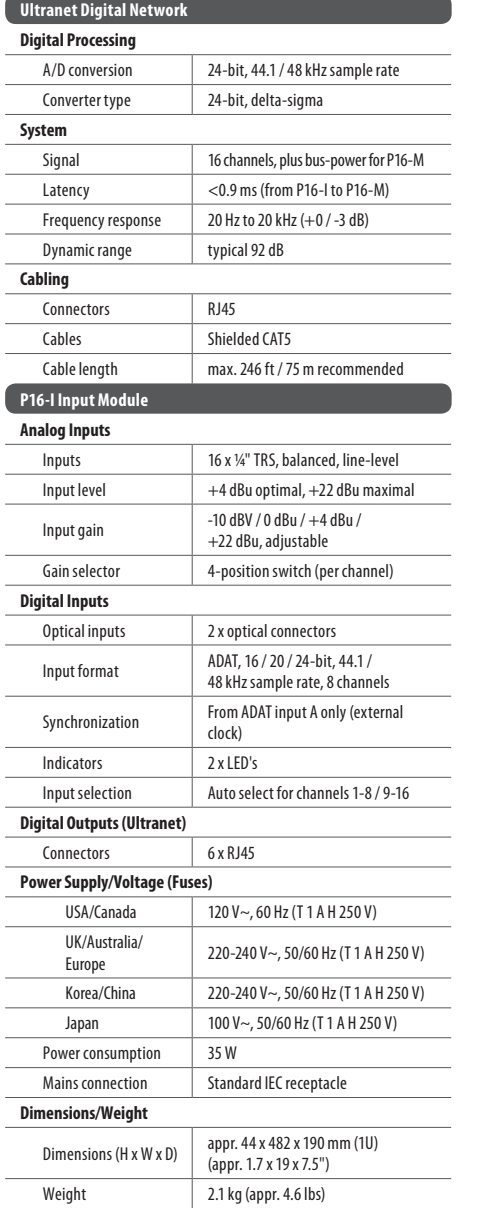

Ultranet Thru/In 2 x RJ45 MIDI in 5-pin MIDI connector **Controls** Equalizer Bass  $+12$  dB @ 100 Hz, shelving Mid  $\pm$ 12 dB, semi-parametric Frequency 100 Hz to 10 kHz, adjustable Treble  $\pm$ 12 dB @ 10 kHz **Output** Limiter Ratio ∞:1 Level -20 to +15 dBu (Phones) **Power Supply** Power consumption max. 5 W with included power supply adaptor Mains connection **External power supply (included)** or P16-I / P16-D **Dimensions/Weight** Dimensions (H x W x D)  $\left| \begin{array}{c} \text{appr. 2.5 x 10.1 x 5.3"} \\ \text{p.20 x 25.3 x 30.1 x 5.3 \end{array} \right|$ appr. 63 x 257 x 134 mm Weight appr. 1.8 lbs / 0.8 kg **P16-D Ultranet Distributor Digital Inputs/Outputs (Ultranet)** Ultranet in 1 x RJ45 Remote outputs 8 x RJ45

1/4" TRS, stereo

2 x 1/4" TS, unbalanced

**P16-M Digital Personal Mixer Audio Connections** Phones

Line out

**P16-I/P16-M/P16-D**

### **Power Supply/Voltage (Fuses)** USA/Canada 120 V~, 60 Hz (T 1 A H 250 V) UK/Australia/ UK/Australia/ 220-240 V~, 50/60 Hz (T 1 A H 250 V) Korea/China 220-240 V~, 50/60 Hz (T 1 A H 250 V) Japan 100 V~, 50/60 Hz (T 1 A H 250 V) Power consumption | 40 W Mains connection Standard IEC receptacle **Dimensions/Weight** Dimensions (H x W x D) appr.  $44 \times 254 \times 160$  mm (1U) (appr. 1.7 x 10 x 6.3")

Weight 1.1 kg (appr. 2.4 lbs)

# その他の重要な情報

#### **JP** その他の重要な情報

**1.** ヒューズの格納部 / 電圧の 選択: ユニットをパワーソケ ットに接続する前に、各モデ ルに対応した正しい主電源を 使用していることを確認して ください。ユニットによって は、230 V と 120 V の 2 つの違 うポジションを切り替えて使 う、ヒューズの格納部を備え ているものがあります。正し くない値のヒューズは、絶対 に適切な値のヒューズに交換 されている必要があります。

**2.** 故障: Music Group ディーラ ーがお客様のお近くにないと きは、behringer.com の "Support" 内に列記されている、お客様 の国の Music Group ディスト リビューターにコンタクトす ることができます。お 客様 の国がリストにない場合は、 同じ behringer.com の "Support" 内にある "Online Support" でお客 様の問題が処理できないか、 チェックしてみてください。 あるいは、商品を返送する前 に、behringer.com で、オンライ ンの保証請求を要請してくだ さい。

**3.** 電源接続: 電源ソケットに電 源コードを接続する前に、本製 品に適切な電圧を使用している ことをご確認ください。不具合 が発生したヒューズは必ず電圧 および電流、種類が同じヒュー ズに交換する必要があります。

Dedicate Your Life to Music

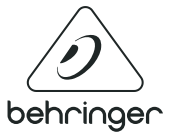